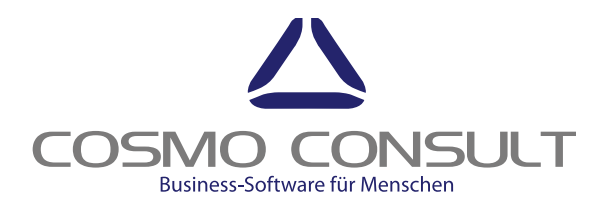

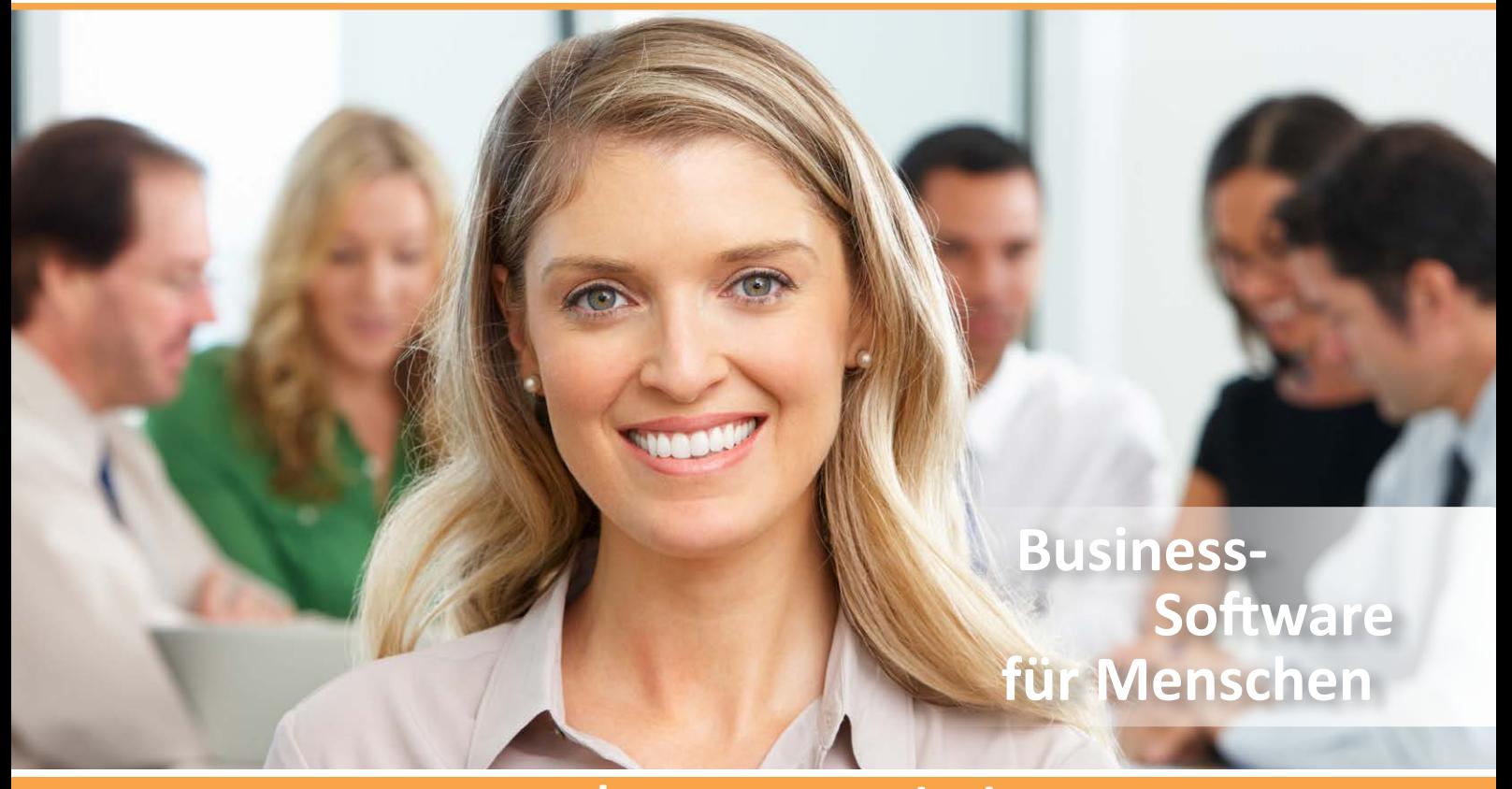

# cc|textmodul

LEICHTES VERWALTEN VON TEXTMODUL-VORLAGEN UNTERSTÜTZUNG VON MEHRSPRACHIGKEIT HINTERLEGEN VON DATUMSBEGRENZENDEN MERKMALEN EINFACHES ZUWEISEN VON TEXTELEMENTEN ZU BESTIMMTEN GRUPPEN EINFACHES BEARBEITEN VON TEXTBAUSTEINEN LEICHTES ZUWEISEN VON TEXTELEMENTEN ZU ALLEN DOKUMENTENTYPEN SCHNELLE AUSGABE VON TEXTBAUSTEINEN IN ALLEN BERICHTEN

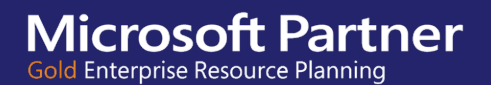

# **cc|textmodul** Textbausteinverwaltung in Microsoft Dynamics 365 for Operations

**TEXTMODUL-APP FÜR MICROSOFT DYNAMICS 365 FOR OPERATIONS**

Das COSMO CONSULT-Textmodul ermöglicht es in Microsoft Dynamics 365, Textbausteine über Regeln in Belege zu übertragen und dabei die Ausgabe zu steuern. Der Benutzer kann zusätzliche Informationen zu Datensätzen wie Angeboten, Aufträgen, Kommissionierscheinen, Lieferscheinen, Rechnungen oder Bestellungen hinzufügen und die Formatierung der Texte in einem HTML-Editor vornehmen.

Es ist ebenfalls möglich, sprachspezifische Textmodule zu definieren und diese mit datumsbegrenzenden Merkmalen zu versehen. So können beispielsweise Weihnachtstexte hinterlegt werden, die sich nur in den sechs Wochen vor dem 24. Dezember drucken lassen. Außerdem ist es möglich, gleichlautende Textbausteine einmalig in der Datenbank abzuspeichern und dann an verschiedenen Positionen wiederzuverwenden. So können einfach Kopf- und Fußtexte erstellt und für Angebote, Aufträge sowie Bestellungen verwendet und diese Texte speziellen Interessenten, Debitoren und Kreditoren zugewiesen werden.

Für Belegpositionen können individuell erstellte Texte als Vorlage vorbereitet oder automatische Texte artikelabhängig konfiguriert werden.

#### **Verwalten von Textbausteinen**

Die Basis des Textmoduls von COSMO CONSULT ist das Erstellen, Bearbeiten und Löschen, von Textbausteinen. Hierbei wird zwischen zwei Varianten unterschieden: das Verwalten von vordefinierten Textbausteinen sowie das Verwalten von aktiven Textbausteinen. Bereits abgesendete Dokumente wie z. B. eine Rechnung dürfen im Nachhinein nicht verändert werden. Es bestehen zwei Möglichkeiten, einen Textbaustein zu erstellen:

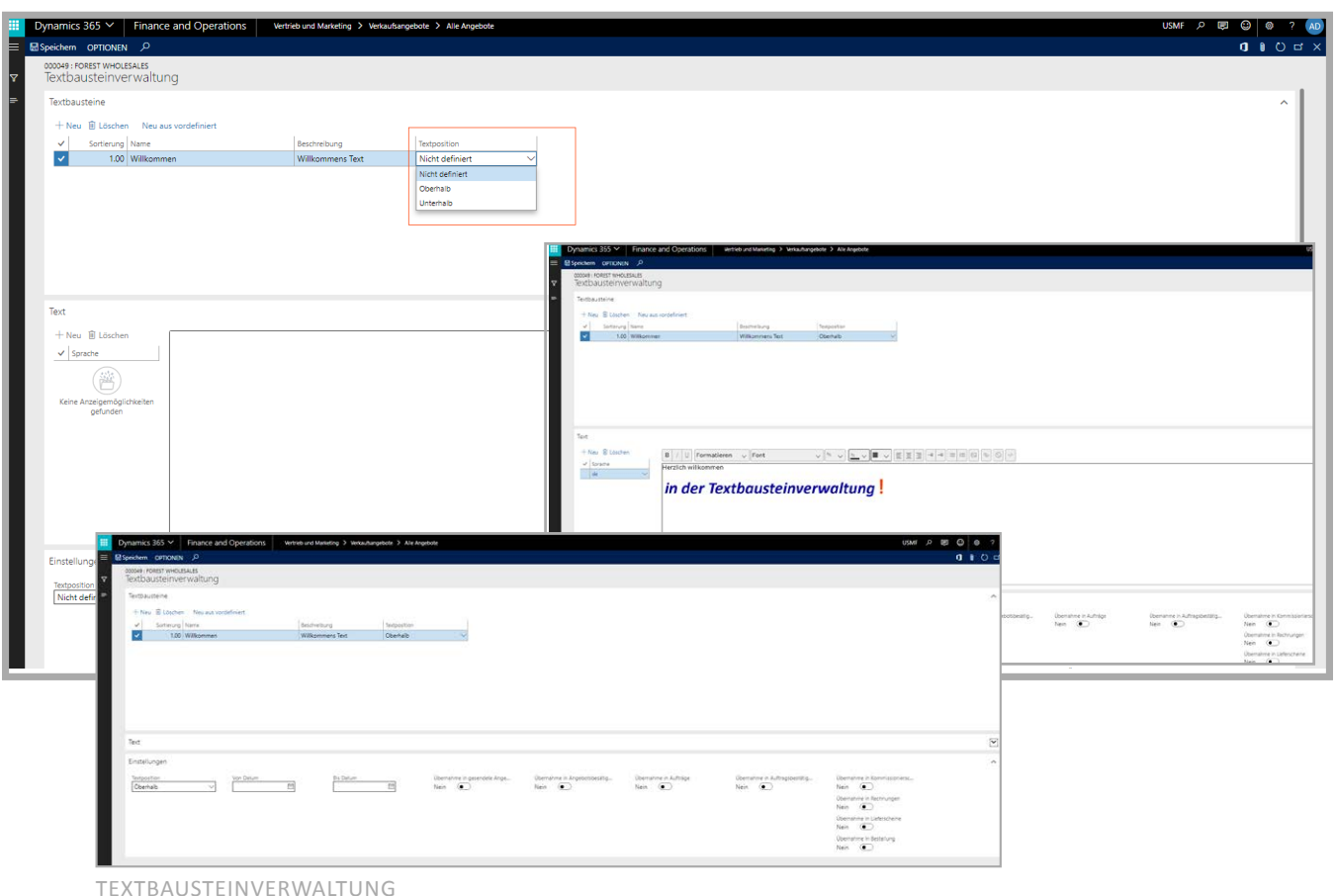

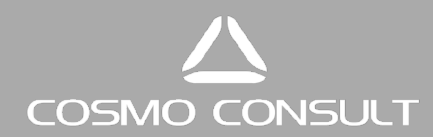

### **1. Möglichkeit: Erstellung aus der "Organisationsverwaltung" des ERP-Systems**

Durch das Aufrufen der Textbausteinverwaltung aus der Organisationsverwaltung werden alle neu angelegten Textbausteine als "vordefiniert" festgelegt. Dies bedeutet, dass die Textbausteine bei ihrer Erstellung keinem Datensatz zugeordnet sind. Die Textbausteine können im Anschluss einem Formular zugeordnet werden.

## **2. Möglichkeit: direkte Erstellung in einem Datensatz**

Wenn ein Datensatz in einem entsprechenden Formular geöffnet ist, kann der Textbaustein dort erstellt oder kopiert werden. Der Textbaustein direkt in dem aktuellen Datensatz erstellt.

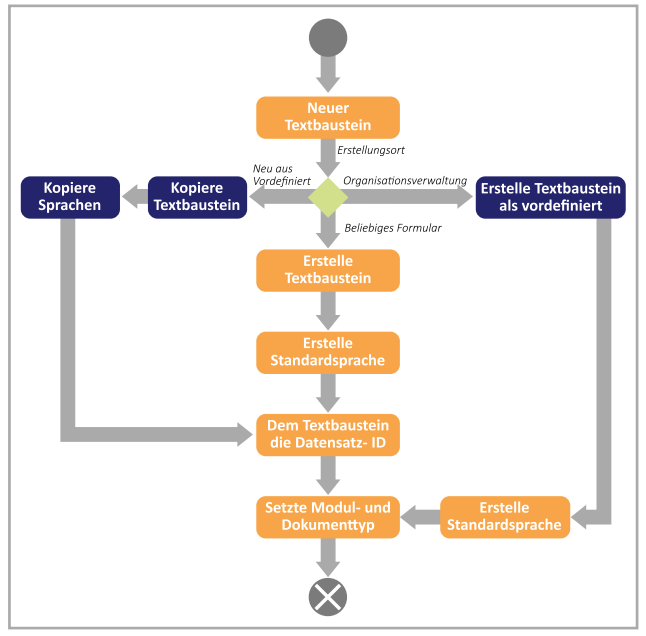

FLUSSDIAGRAMM TEXTBAUSTEINERSTELLUNG

Wie im Flussdiagramm zu sehen unterstützen die Textbausteine die in Microsoft Dynamics 365 hinterlegten Sprachen. Für jede Sprache kann ein Text pro Textbaustein festgelegt werden.

#### **Übernahme von Textbausteinen**

Wird ein Dokument mit Textbausteinen in ein neues Dokument umgewandelt, z. B. ein Angebot in einen Auftrag, können die aktuellen Textbausteine mit in das neue Dokument übernommen werden. Für jedes Dokument sowie Textbaustein besteht die Möglichkeit, die Übernahme ein- oder auszuschalten. Natürlich können dem Auftrag auch spezifische Texte hinterlegt werden.

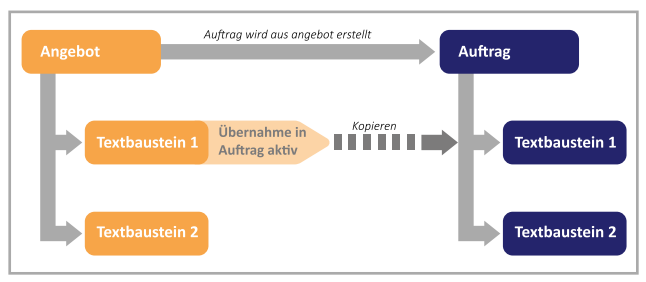

ÜBERNAHME VON TEXTBAUSTEINEN

Mit dem Textmodul von COSMO CONSULT wird das Bearbeiten und Verwalten von Textkonserven stark vereinfacht. Die Übergabe wichtiger Texte vom Angebot über den Auftrag bis in eine Bestellung und bei Intercompany auch in den Intercompany-Auftrag werden komplett unterstützt. Es ist für jeden Textbaustein separat konfigurierbar, auf welche Folgebelege er übernommen werden soll. Jeder Textbaustein kann in allen im System relevanten Sprachen hinterlegt werden.

Mit den HTML-Formatierungsmöglichkeiten können Texte entsprechend aufbereitet und ausgegeben werden. Über Regeln lassen sich automatische Texte in Vorgänge einfügen. Insgesamt stehen dem User damit sehr viele Möglichkeiten zur Nutzung von Textbausteinen in Vorgängen zur Verfügung.

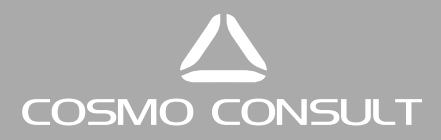

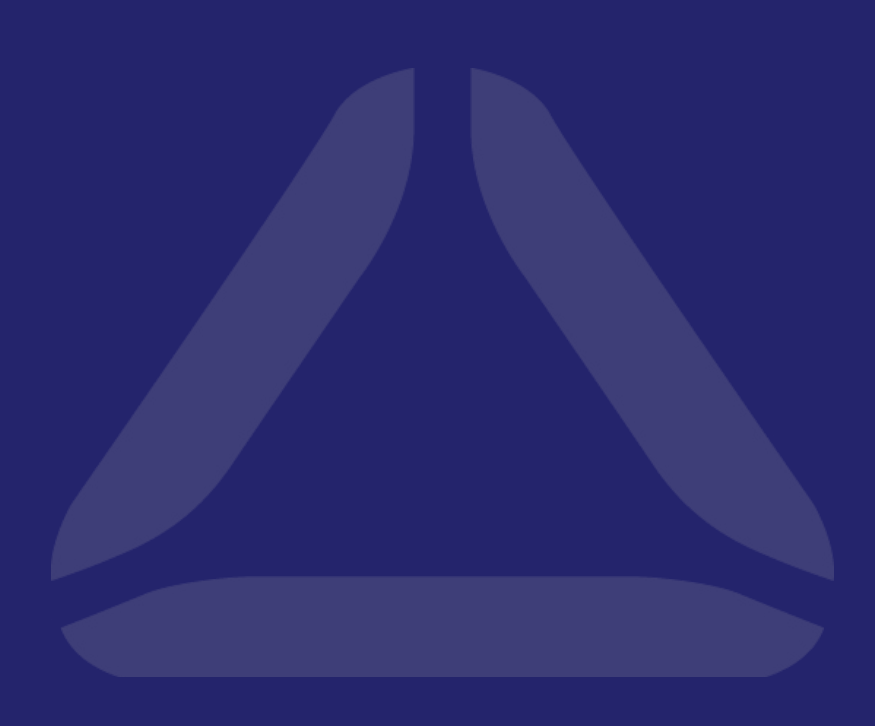

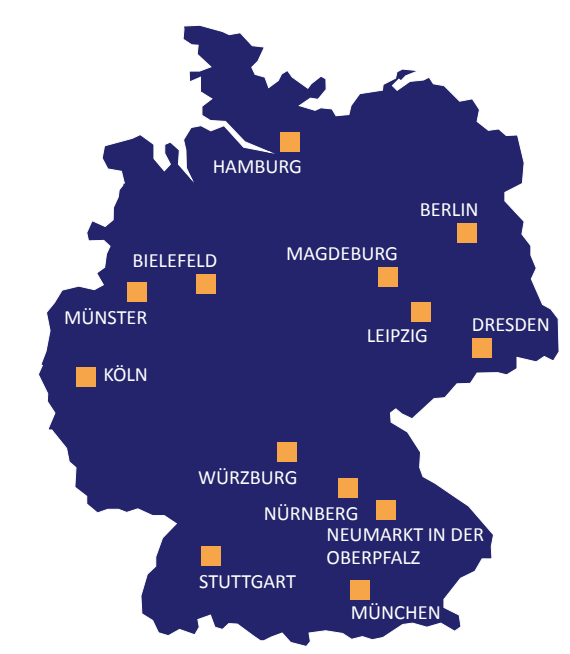

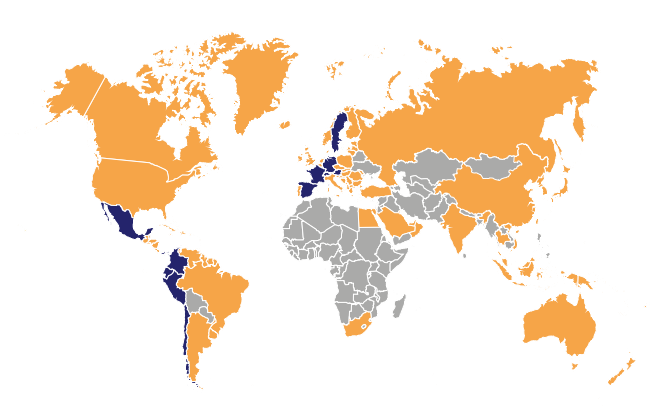

Berlin | Bielefeld | Dresden | Hamburg | Köln | Magdeburg | München Münster | Neumarkt in der Oberpfalz | Nürnberg | Stuttgart | Würzburg FRANKREICH | SPANIEN | SCHWEDEN | SCHWEIZ | PANAMA

CHILE | KOLUMBIEN | MEXIKO | ECUADOR

www.cosmoconsult.com